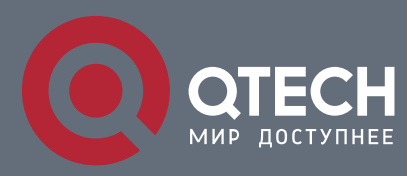

## **РУКОВОДСТВО ПОЛЬЗОВАТЕЛЯ**

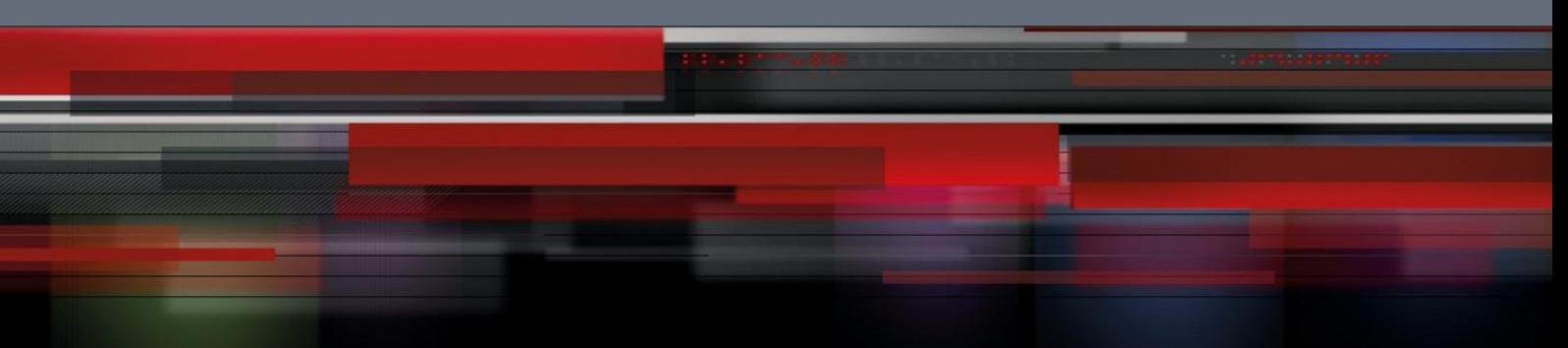

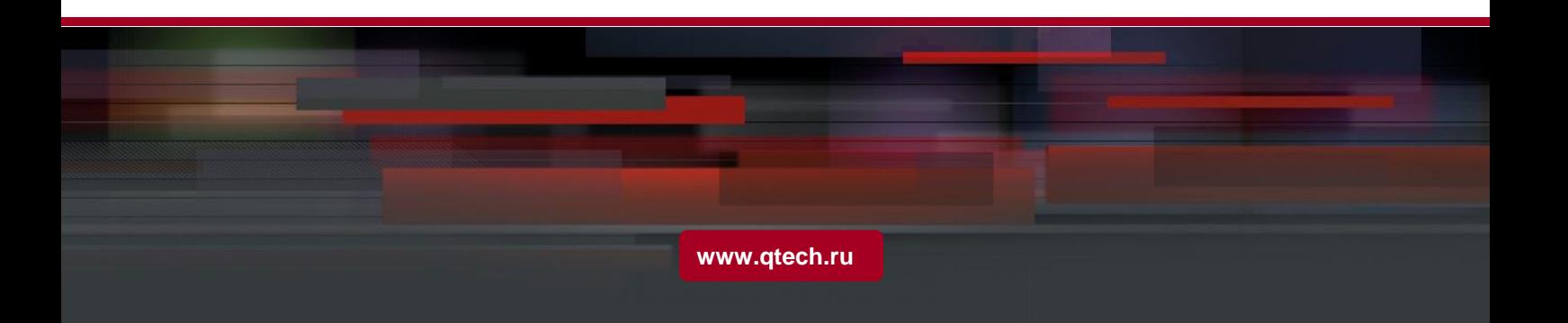

# Оглавление

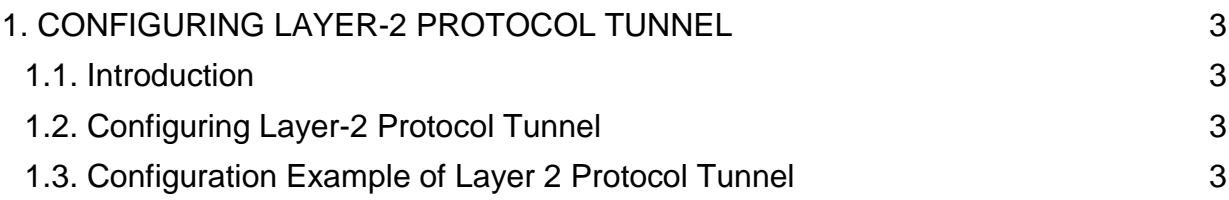

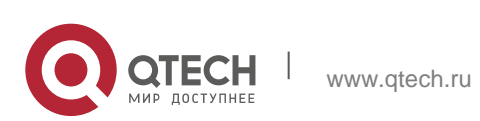

# <span id="page-2-0"></span>**1. CONFIGURING LAYER-2 PROTOCOL TUNNEL**

#### <span id="page-2-1"></span>**1.1. Introduction**

Layer-2 protocol tunnel allows users between two sides of the switch to transmit the specified layer 2 protocol on their own network without being influenced by the relevant layer 2 software module of the switch. The switch is a transparent media for users.

#### <span id="page-2-2"></span>**1.2. Configuring Layer-2 Protocol Tunnel**

Use the command line on the interface of the switch to configure tunnel function of the layer 2 protocol. The configuration steps are as follows:

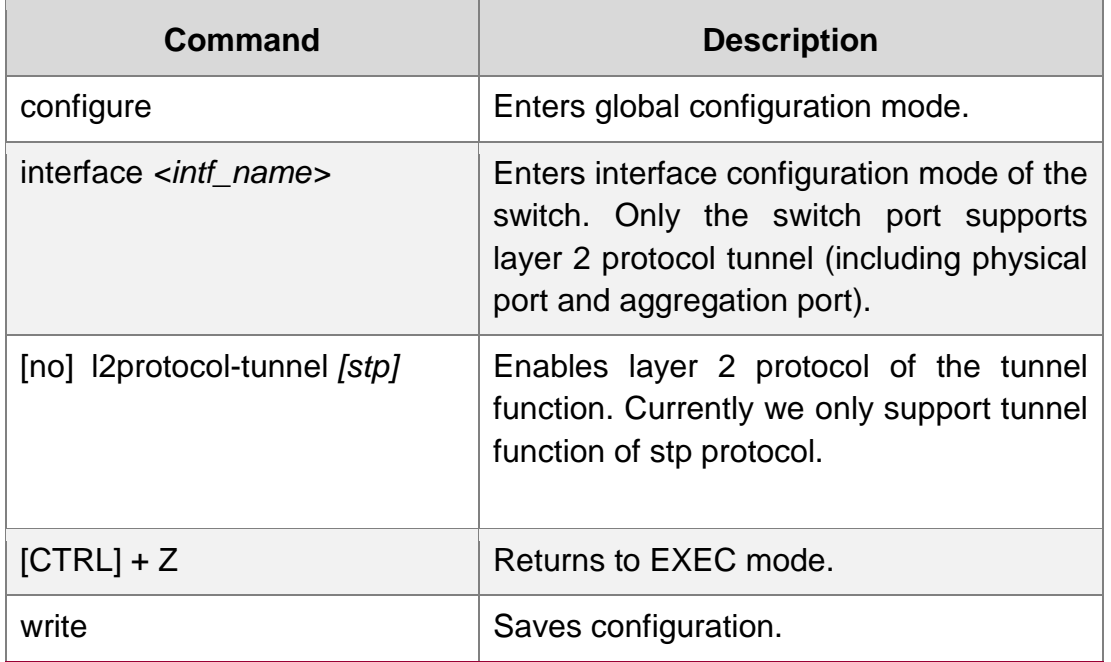

### <span id="page-2-3"></span>**1.3. Configuration Example of Layer 2 Protocol Tunnel**

Network environment is as follows:

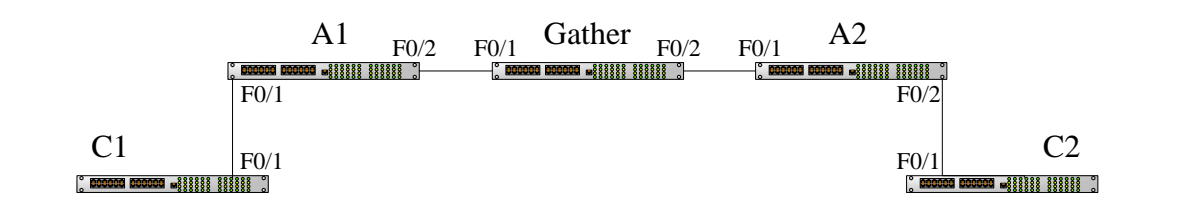

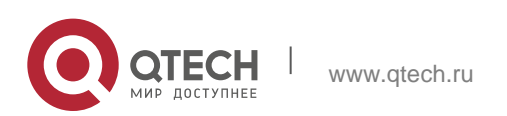

A1/A2/Gather belong to core network, C1/C2 are switches distributed in two places. Customer wants to combine two of its network to one , that is, the core network is a transparent transmission channel for the customer. If user wants to realize the transparent transmission of STP, then the following configurations should be configured on each switch:

- 1. The f0/2 of Switch A1, f0/1 and f0/2 of Gather, f0/1 of A2 should be configured to trunk mode.
- 2. The f0/1 of switch A1, f0/2 of A2 should be configured to Access, and enables tunnel function of the STP protocol.

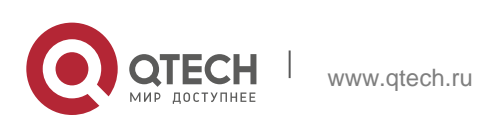